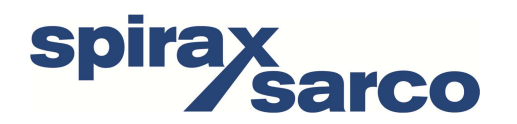

**IM-P358-27 D** 07.14

# **Kommunikationssoftware PSCS für AEL6**

Bedienungsanleitung

- 1. Systemvoraussetzungen
- 2. Lizenzvereinbarung
- 3. Installation
- 4. Funktion
- 5. Menüstruktur
- 6. Fehlersuche

#### **Inhaltsverzeichnis**

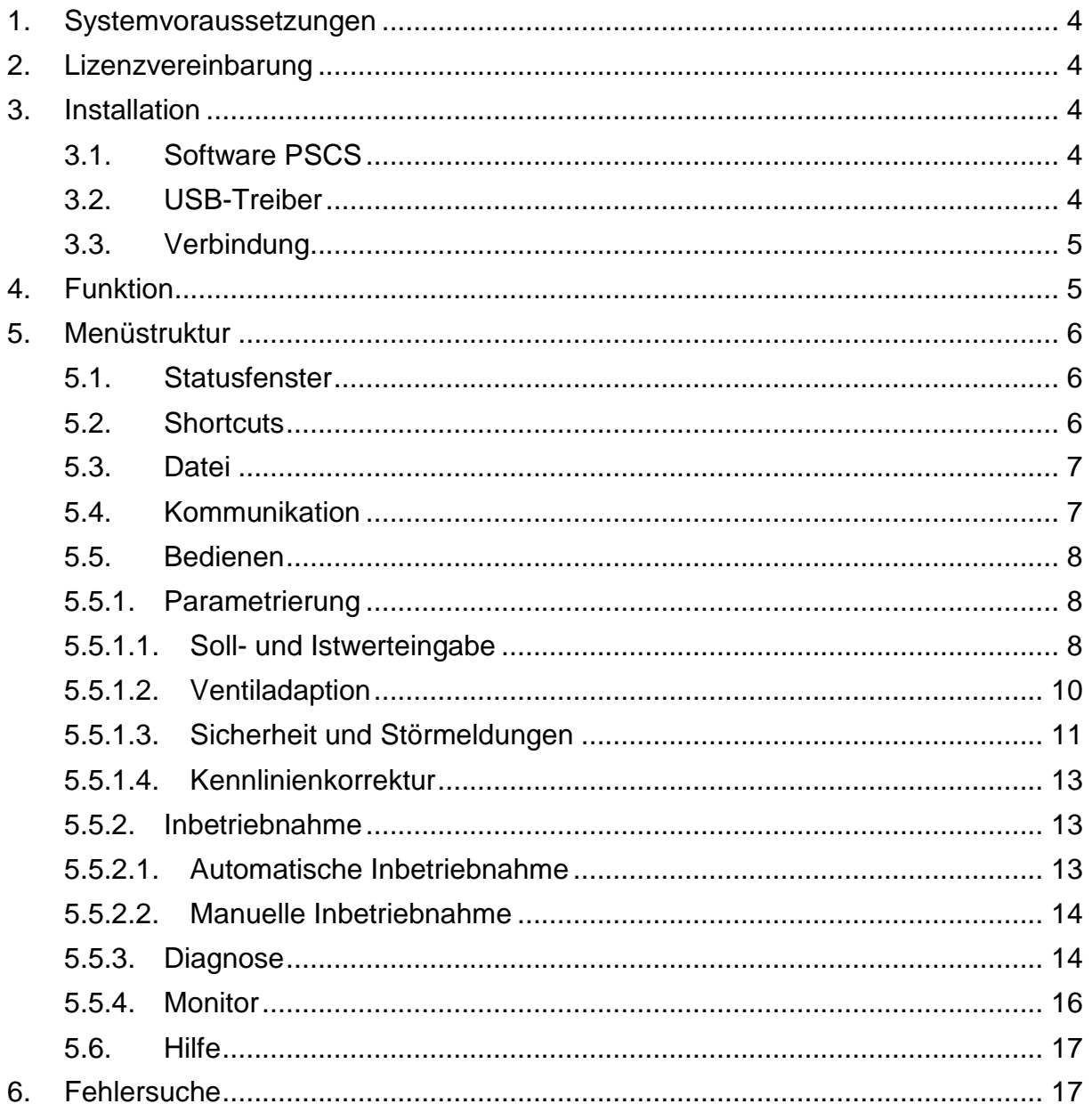

#### **1. Systemvoraussetzungen**

Zum Betrieb der Software PSCS ist folgende Mindestausstattung des Rechners erforderlich: Betriebssystem: Windows 98, Windows 2000 oder Windows XP Prozessor: Pentium ab 300MHz Speicherplatz: ca. 10MB Schnittstellen: RS232 oder USB

#### **2. Lizenzvereinbarung**

In Laufe der Installation der Software erscheint der Text einer Lizenzvereinbarung. Bitte lesen Sie diese sorgfältig und bestätigen Sie sie, wenn Sie in allen Punkten zustimmen.

# **3. Installation**

In Laufe der Installation der Software erscheint der Text einer Lizenzvereinbarung. Bitte lesen Sie diese sorgfältig und bestätigen Sie sie, wenn Sie in allen Punkten zustimmen.

Copyright © Spirax Sarco Limited 2012

#### **Alle Rechte vorbehalten.**

**Spirax Sarco Limited gewährt allen legalen Benutzern das Recht, diese Software ausschließlich für den legitimen Einsatz zu benutzen. Keine weiteren Rechte gewährt diese Lizenz.** 

**Insbesondere und ohne Beeinträchtigung des oben genannten, darf die Software oder Teile davon nicht benutzt, verkauft, lizenziert, übertragen, kopiert oder nachgebildet werden mit Ausnahme der oben geschriebenen Zustimmung von Spirax Sarco.** 

# **3.1. Software PSCS**

Die Software und alle Hilfsdateien sind in einer Anwendung der Form "Setup\_PSCS\_\_\_\_.exe" enthalten. Die aktuelle Version finden Sie auf unserer Homepage www.PS-Automation.com unter "Aktuell" – "Downloads" - "Zubehör zu intelligenten Antrieben". Speichern Sie diese Datei auf einem Ihrer Laufwerke und starten Sie die Anwendung. Ein "Install Shield" führt Sie durch die Installation.

**Achtung:** Sie benötigen alle Benutzerrechte (Administrator), um die Software PSCS und den Treiber für die USB-to-RS232-Adapter auf dem PC installieren zu können!

# **3.2. USB-Treiber**

Der USB-Treiber wird benötigt, wenn an dem PC anstatt einer physikalischen RS232-Schnittstelle (COM 1) ein USB-to-RS232-Adapter (virtuelle Schnittstelle) verwendet wird. Im Anschluss an die Installation der PSCS wird die Installation des Treibers für den USB-to-RS232-Adapter automatisch gestartet. Der Treiber stellt auf dem PC eine virtuelle serielle Schnittstelle zur Verfügung, über die mit dem Antrieb

kommuniziert werden kann. Prüfen Sie nach der Installation des Treibers unter "Start" - "Systemsteuerung" - "System" - Karteikarte "Hardware" - "Gerätemanager. die Belegung des virtuellen COM-Port. Dazu klappen Sie im Gerätemanager den Tree "Anschlüsse (COM und LPT)" auf. Dort muss der USB-Treiber "Prolific USB-to-Serial Comm Port" mit einer Portbelegung (z.B. COM 5) aufgeführt sein. Die für den USB-Treiber erforderlichen Installationsdateien werden unter ...\usb\_driver im Installationsverzeichnis der Software PSCS abgelegt; von dort aus kann er gegebenenfalls erneut installiert werden.

**Achtung:** Der USB-to-RS232-Adapter muss an den PC angesteckt und die entsprechenden Benutzerrechte müssen vorhanden sein, damit die virtuelle Schnittstelle angezeigt wird!

**Achtung:** Bei der Verwendung des USB-to-RS232-Adapters zusammen mit virtuellen Bluetooth-Schnittstellen kann es zu einer Doppelbelegung der Schnittstellen im PC kommen (Bug in Windows XP). Sie können dies in den Eigenschaften des USB-Treibers "Prolific USB-to-Serial Comm Port" ändern. Dazu auf den Treiber "Prolific USB-to-Serial Comm Port" klicken - rechte Maustaste -"Eigenschaften" - "Anschlusseinstellungen" - "Erweitert". Auf der nun angezeigten Karteikarte kann unten die COM-Anschlussnummer verändert werden. Klicken Sie auf die Auswahlbox, nun werden Ihnen alle belegten COM-Schnittstellen angezeigt. Sie müssen die COM-Port-Zuordnung auf einen freien COM-Port verschieben.

#### **3.3. Verbindung**

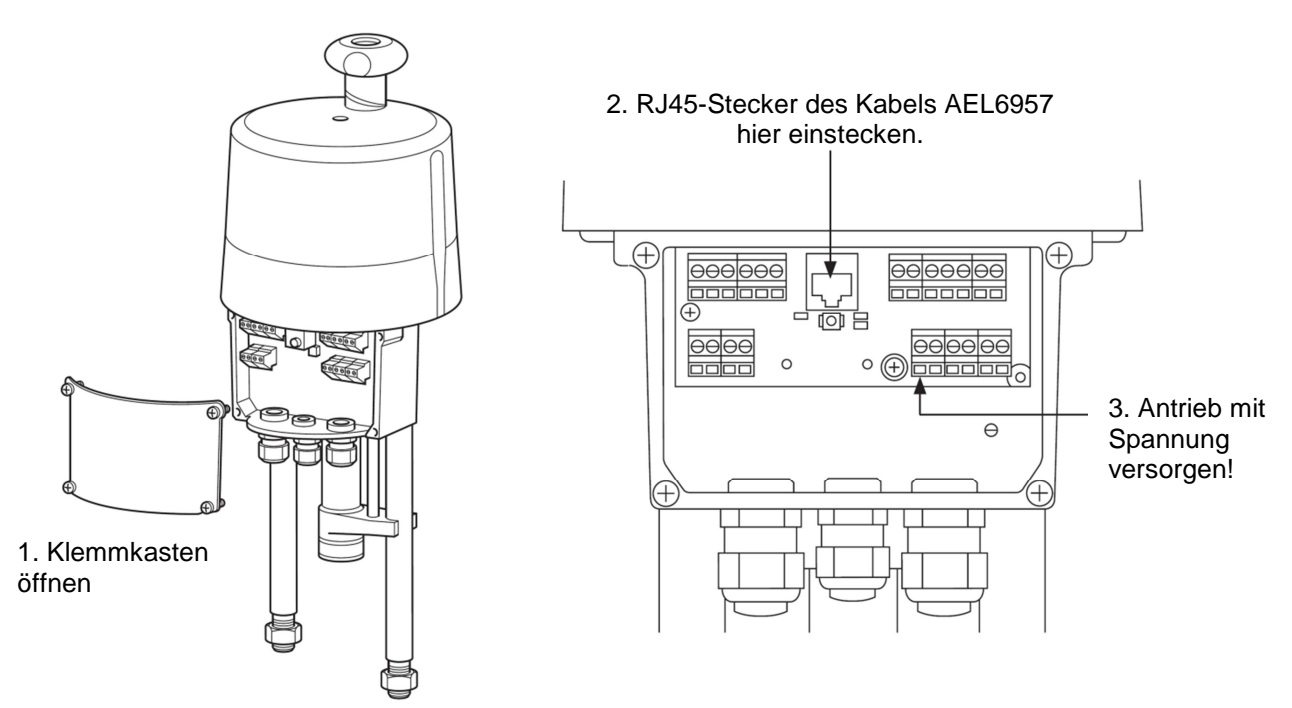

#### **4. Funktion**

Die Software PSCS dient zu Einstellung, Inbetriebnahme und Diagnoseauslesung bei intelligenten Antrieben der Serie AEL5 und AEL6, sowie den Bauarten AMS11, AMS12 und AMS13.

Hinweis: Alle im Programm gemachten Angaben zu den Antrieb AMS11 gelten auch für den AEL5; die Angaben zu den Antrieb AMS12 gelten auch für den Antrieb AEL6.

#### **5. Menüstruktur**

#### **5.1. Statusfenster**

Im rechten Teil des Einstiegsfensters erscheinen, je nachdem von wo der Datensatz geladen wurde.

Nach Laden vom Datenträger, erscheint der Dateiname (1) des aktuell geladenen Datensatzes.

Nach Laden vom Antrieb erscheint die Firmware-Version (2) und Seriennummer (3) des Antriebs und der Betriebszustand im Klartext (4).

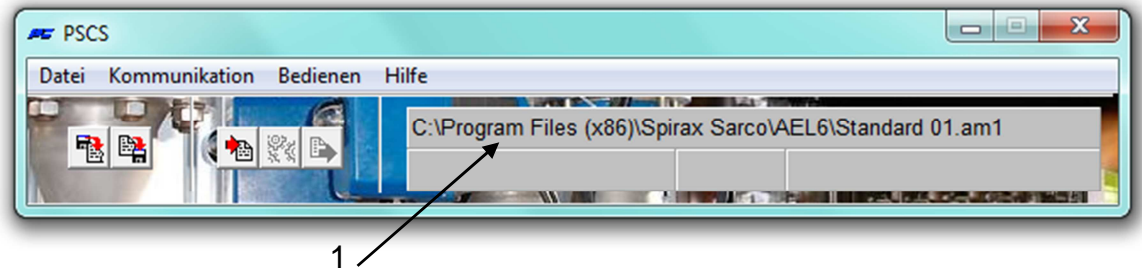

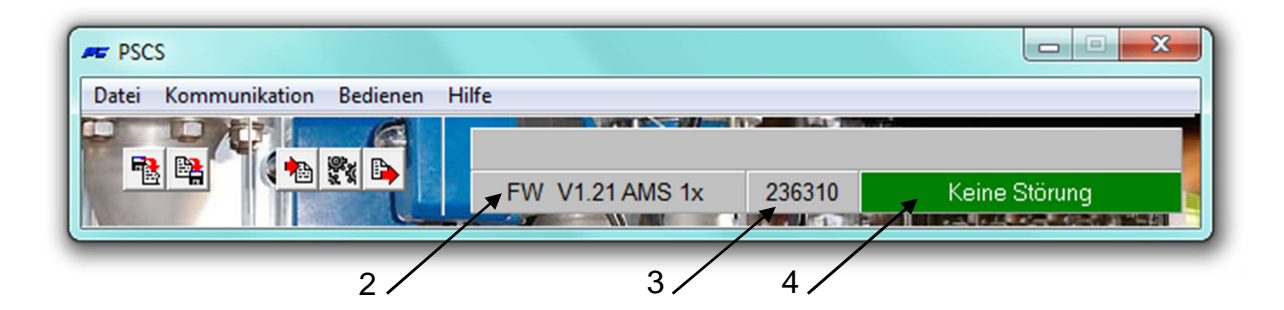

# **5.2. Shortcuts**

**Datensatz** 

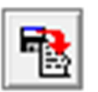

lädt einen Datensatz des Typs \*.am1 (für Antriebe AMS11 / 12 / 13 bzw. AEL5, AEL6) von einem Datenträger.

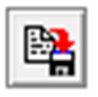

speichert den aktuell bearbeiteten Datensatz als Datei vom Typ \*.am1 auf einen Datenträger

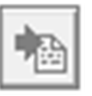

lädt aus einem angeschlossenen betriebsbereiten Antrieb den aktuellen

öffnet das Fenster "Parametrierung" (wie unter "Bedienen" - Parametrierung")

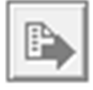

überträgt den aktuell angezeigten bzw. zuletzt bearbeiteten Datensatz zum Antrieb

#### **5.3. Datei**

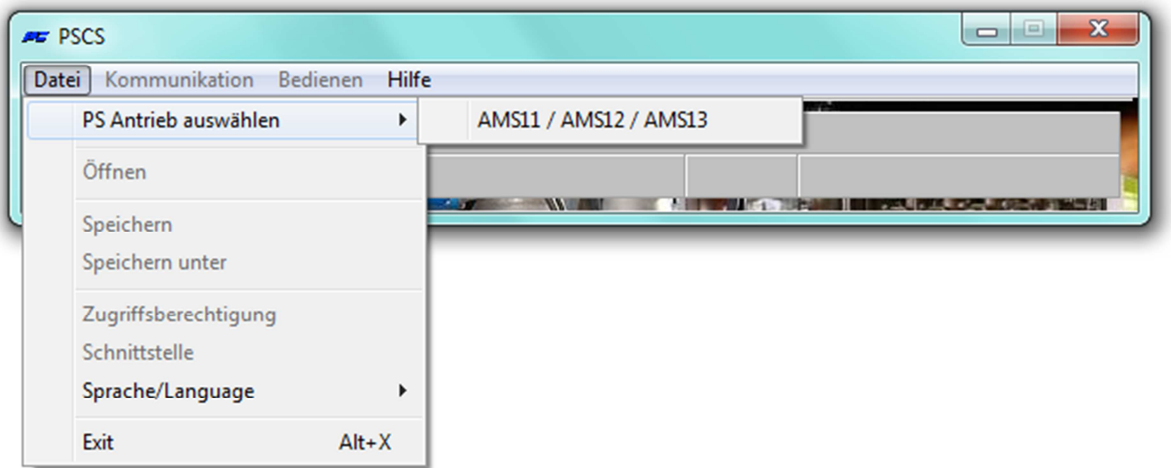

Dieses Menü erlaubt die folgenden Aktionen:

- **Auswahl** des Antriebstyps: Unterschieden wird zwischen Antrieben AMS11 / 12 / 13. AMS11 = AEL5, AMS12 = AEL6.
- Dateiverwaltung mit "Öffnen", "Speichern", "Speichern unter"
- Eine **Zugriffsberechtigung** ist zum normalen Betrieb nicht erforderlich; sie dient lediglich dem PS-Servicepersonal.
- Die Auswahl der verwendeten **Schnittstelle** (COM-Port) über RS232 bzw. USB anhand eines Auswahlfensters. Sie wird im PC dauerhaft gespeichert, und muss nur neu vorgenommen werden, wenn die Schnittstellenbelegung des PC verändert oder die Software neu installiert wird. Eine Routine zur **automatischen** Auswahl ist verfügbar, wozu ein PS-AMS-Antrieb angeschlossen und eingeschaltet sein muss. Diese Routine kann zum Absturz des Betriebssystems führen, falls eine größere Anzahl von COM-Ports am Rechner schon belegt ist. Es hilft dann das Abbrechen über den Task-Manager, und die Reduzierung der Anzahl der verwendeten COM-Ports für die Dauer der Durchführung der Auswahlroutine.
- Außerdem ist eine **manuelle** Auswahl des COM-Ports möglich.
- Auswahl der Menü-**Sprache** (Deutsch oder Englisch)

# **5.4. Kommunikation**

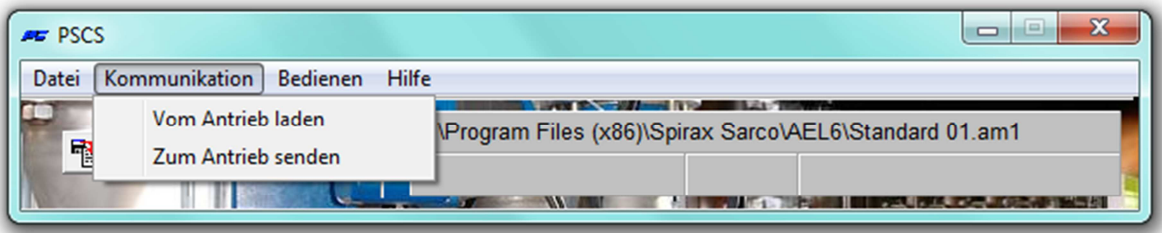

Dieses Menü erlaubt die folgenden Aktionen:

- **Laden** des aktuell im Antrieb vorhandenen Datensatzes in die PSCS
- **Senden** des angezeigten oder aktuell in der PSCS bearbeiteten Datensatzes zum Antrieb. Vor jedem Senden muss ein Datensatz neu geladen werden, entweder vom Antrieb oder vom Datenträger.

#### **5.5. Bedienen**

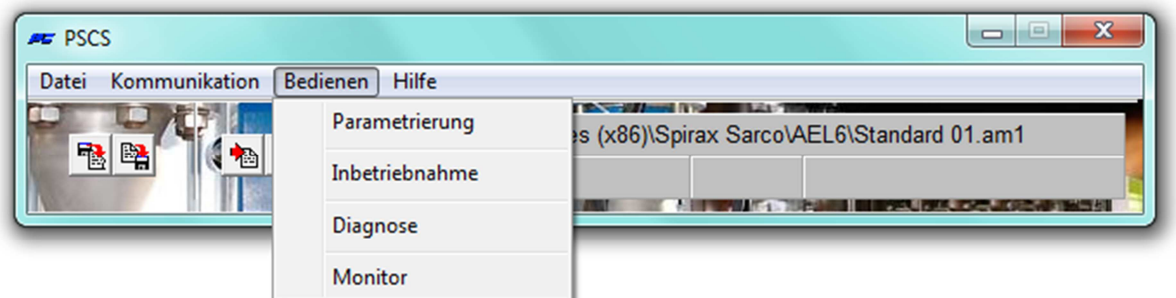

#### **5.5.1. Parametrierung**

Änderungen unter Parametrierung in der PSCS werden im Antrieb erst aktiv nach Senden des Datensatzes zum Antrieb. Änderungen auf einer oder mehreren Seiten müssen vorher durch Verlassen der Seite(n) mit "OK" in den temporären Speicher des Rechners übertragen werden.

#### **5.5.1.1. Soll- und Istwerteingabe**

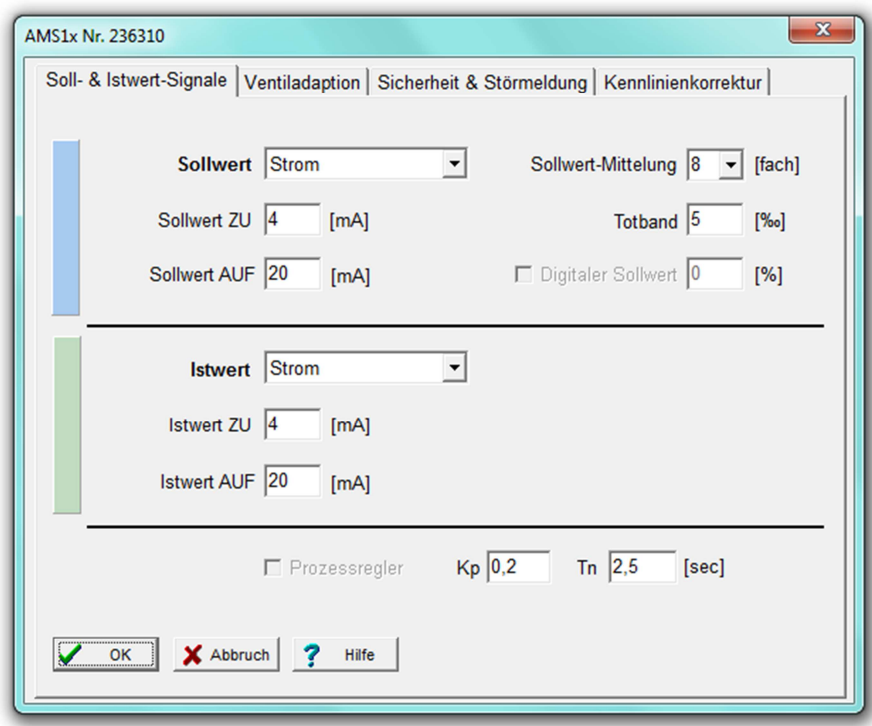

• Unter **Sollwert** muss die Ansteuerung des Antriebs gewählt werden: überkontinuierliches Sollwertsignal (als Strom- oder als Spannungseingang) oder im 3-Punkt-Betrieb (Fahren "Auf-Stopp-Zu" im Tastbetrieb). Die Wertebereiche sind für das Stromsignal 0 mA bis 20 mA bzw. für das Spannungssignal 0 V bis 10 V, wobei die oberen und unteren Grenzwerte je nach Prozessanforderung frei gewählt werden können, auch invertiert.

Auf- und Zu-Fahrbefehle haben immer Priorität vor kontinuierlichem und digitalem Sollwert. Verfahren über Auf- und Zu-Phase ist also auch möglich, wenn die Ansteuerung per Sollwertsignal gewählt ist. Der Antrieb verfährt

entsprechend der angelegten Auf- oder Zu-Phase in die jeweilige Richtung solange diese anliegt, und kehrt nach Trennen der Phase auf die dem anliegenden/eingestellten Sollwert entsprechende Position zurück, bzw. fährt die gewählte Position für "Sollwert-Fehler" an.

- **Sollwert-Mittelung**: Alle 10 ms wird die anliegende kontinuierliche Sollwertvorgabe durch die AMS-Elektronik gemessen und die Regelabweichung zum momentanen internen Istwert festgestellt. Das Ansprechverhalten des Antriebs auf diese Abweichung ist einstellbar durch Festlegen der Anzahl der Messpunkte (maximal 32 Stück), über die eine Mittelung erfolgen soll. Eine geringe Anzahl von Messpunkten ergibt ein schnelles Ansprechen auf Prozessänderungen; werkseitig voreingestellt ist 8-fache Mittelung.
- **Totband** erlaubt die Einstellung einer Ansprechschwelle in Promille vom maximal zulässigen Endwert des Sollwertbereichs (20 mA bzw. 10 V). Werksseitig voreingestellt sind 5 Promille.
- **Digitaler Sollwert** ist ein fest eingestellter Sollwert in Prozent vom eingestellten Verfahrweg. Dieser ist aktiv, wenn der Aktivierungshaken gesetzt ist und hat dann Priorität vor dem kontinuierlichen Sollwertsignal. Er dient zum Aufbau einer Festwert-Regelung. Die Grenzwerte für den kontinuierlichen Sollwert können nur eingestellt werden, wenn der digitale Sollwert nicht aktiviert ist. Der digitale Sollwert **muss** aktiviert sein, wenn der Antrieb über die optional erhältliche Busschnittstelle angesteuerte werden soll!
- Unter **Istwert** kann die aktive Rückmeldung gewählt werden als kontinuierliches Strom- oder Spannungssignal. Die Wertebereiche sind für das Stromsignal 0 mA bis 20 mA bzw. für das Spannungssignal 0 V bis 10 V, wobei die oberen und unteren Grenzwerte je nach Prozessanforderung frei gewählt werden können.
- **Prozessregler:** Ein im Antrieb integrierter PI-Prozessregler mit einem Signaleingang und einem Versorgungsausgang für einen Sensor ist als Option erhältlich. Wenn dieser werkseitig aktiviert ist, dann kann er durch den Aktivierungshaken in diesem Menü angewählt werden. Nachstellzeit T**N** und Verstärkung K**P** müssen zur Anpassung des Reglerverhaltens an die Regelstrecke angepasst werden. Die Wertebereiche sind 50 ms bis 100 s für TN, und 0,05 bis 100 für KP. Als Hilfsmittel dient die Funktion "Monitor" unter "Bedienen" in der Software PSCS.

#### **5.5.1.2. Ventiladaption**

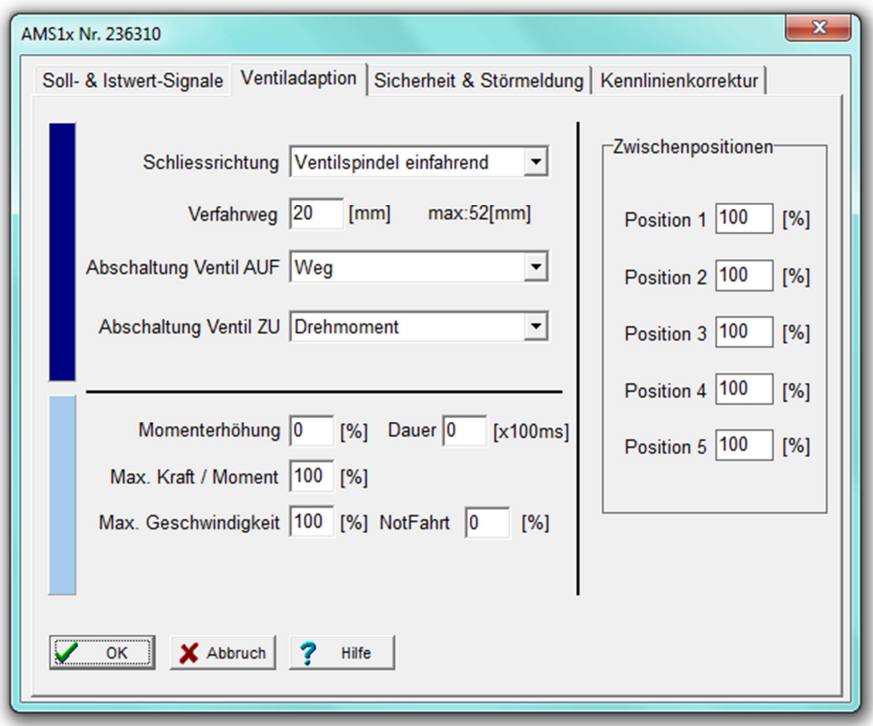

- **Schließrichtung** legt in Bezug auf die Armatur fest, in welche Richtung der Antrieb die Armatur schließen soll. Beim Laden erscheint je nach Bewegungsart des Antriebs "Ventilspindel einfahrend / ausfahrend" (bei Linearantrieben PSLAMS) bzw. "cw = clockwise = rechtsdrehend im Uhrzeigersinn / ccw = counterclockwise = linksdrehend gegen den Uhrzeigersinn" (in der Sicht von oben auf die Armatur, bei Schwenkantrieben PSQ-AMS). Daraus ergibt sich die Zuordnung von "Auf" und "Zu" bei den Signalen von Soll- und Istwert, etc.
- **Ventilhub** legt den Verfahrweg der Armatur fest, in mm bei Linearantrieben und in ° (Grad) bei Schwenkantrieben.
- Die **Abschaltung** in jeder Endlage muss entsprechend der Armaturenbauart gewählt werden als wegabhängig oder kraft-/drehmomentabhängig. Falls mindestens eine Endlagenabschaltung per Kraft/Drehmoment gewählt ist, erfolgt die Einstellung des Antriebs auf die Armatur selbsttätig (automatische Inbetriebnahme).
- Die **Momenterhöhung** dient zum Losbrechen einer geschlossenen Armatur aus dem Sitz. Eine Erhöhung um maximal 50% der Nennkraft/des Nennmoments für maximal 2,5 s kann eingestellt werden.
- **Kraft/Drehmoment** und **Geschwindigkeit/Stellzeit** erlauben eine Reduzierung von Abschaltkraft/Abschaltmoment und Stellgeschwindigkeit auf minimal 50% bzw. eine Verlängerung der Stellzeit auf maximal das Doppelte der jeweils antriebsspezifischen Nennwerte.
- Unter **Zwischenpositionen** können bis zu 5 Antriebsstellungen definiert werden, die im Falle von Fehlfunktionen des Antriebs angefahren werden sollen (siehe "Sicherheit & Störmeldung").

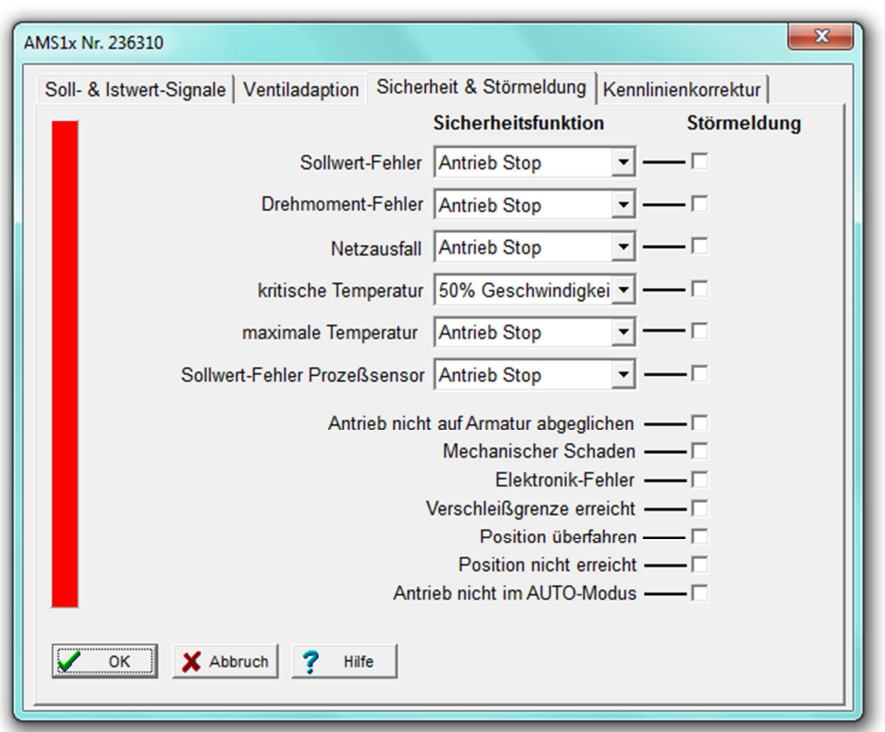

**5.5.1.3. Sicherheit und Störmeldungen** 

Alle hier aufgeführten **Sicherheitsfunktionen** und **Zustände** werden durch zwei LEDs im Anschlussraum des Antriebs in einer jeweils spezifischen Leuchtsequenz angezeigt. Über das optional erhältliche potentialfreie Störmelderelais können sie auch durch Anwählen per Aktivierungshaken als (Sammelstör-)Meldung binär nach außen signalisiert werden.

- Ein **Sollwert-Fehler** liegt vor, wenn ein Sollwert kleiner als 50% des parametrierten Minimalwerts am Antrieb anliegt. Für diesen Fall kann der Antrieb in eine frei wählbare Position gefahren oder sofort gestoppt werden.
- Ein **Drehmoment-Fehler** liegt vor, wenn der Antrieb beim Verfahren außerhalb der gespeicherten Endlagen die volle eingestellte Kraft/das volle eingestellte Drehmoment aufbringen muss, etwa bei blockiertem Drosselkörper in der Armatur. Der Antrieb kann dann entweder sofort gestoppt werden ("Antrieb Stopp"), oder kurz zurück (d.h. vom aufgetretenen Widerstand weg) und dann wieder in die ursprünglich gewünschte Richtung weiter verfahren ("erneuter Versuch") – bis zu dreimal, dann wird der Abtrieb gestoppt. Nach Abschalten an der Widerstandsstelle kann der Antrieb dann nur in die Gegenrichtung der blockierten Verfahrrichtung verfahren.
- Die Sicherheitsfunktion **Netzausfall** ist nutzbar zum Anfahren einer frei wählbaren Sicherheitsstellung. In Verbindung mit der optional erhältlichen Netzausfallsicherung PSEP verfährt der Antrieb in diese Sicherheitsstellung, wenn ein Ausfall der Versorgungsspannung am Antrieb erkannt wird. Falls keine Netzausfallsicherung PSEP installiert ist, kann das Anfahren der Sicherheitsstellung durch Anlegen einer Spannung von 230 VAC an die Klemmen 12/13 des Antriebs veranlasst werden.
- Wenn die **kritische Temperatur** im Antrieb gemessen wird, weist das auf eine thermische Überlastung hin, etwa durch sehr hohe Umgebungstemperatur oder eine sehr hohe Anzahl von Betätigungen. Als akute Gegenmaßnahme

kann der Antrieb in einer parametrierbaren Position gestoppt, oder mit 50% der eingestellten Geschwindigkeit betrieben werden, was eine Abkühlung des Antriebs ermöglicht. Da bei bestimmungsgemäße Gebrauch die kritische Temperatur (siehe die im Datenblatt spezifizierten Grenzen) nicht erreicht werden kann, müssen die Ursachen dafür gefunden und beseitigt werden, um die volle Lebensdauer des Antriebs sicherzustellen.

- Bei Erreichen der **maximal** zulässigen **Temperatur** muss der Antrieb in einer frei parametrierbaren Position gestoppt werden, um eine Schädigung durch Wärmeerzeugung im weiteren Betrieb zu verhindern. Die maximal zulässige Temperatur kann nur erreicht werden, wenn die auf die kritische Temperatur hin eingeleitete Aktion erfolglos war. Die Ursachen für diesen schädlichen Temperaturanstieg müssen auf jeden Fall beseitigt werden, um auf Dauer eine schwere Beschädigung des Antriebs und einen weitergehende Störung des Prozesses zu vermeiden.
- Ein **Sollwert-Fehler Prozess-Sensor** liegt vor, wenn das Eingangssignal vom Prozess-Sensor zum Antrieb kleiner als 50% des parametrierten Minimalwerts am Antrieb ist. Für diesen Fall kann der Antrieb in eine frei wählbare Position gefahren oder sofort gestoppt werden.
- **Antrieb nicht auf Armatur abgeglichen** zeigt an, dass mit diesem Antrieb noch kein Abgleich auf ein Ventil erfolgt ist. Dieser muss nach der mechanischen Montage auf jeden Fall vorgenommen werden und erfolgt je nach Einstellung der Endlagenabschaltung über "Bedienen" – "Inbetriebnahme" automatisch oder manuell.
- Ein **mechanischer Schaden** wird gemeldet, wenn der Motor im Antrieb länger als 120 sec dreht ohne dass eine Änderung der Stellung des Abtriebs erkannt wird. Der Antrieb ist dann nicht funktionsfähig und bedarf der Wartung.
- **Elektronik-Fehler** meldet eine Inkonsistenz in den Daten des antriebsinternen Speichers. Der Antrieb ist dann nicht funktionsfähig und bedarf der Wartung. Die Überprüfung der Datenkonsistenz wird bei jedem Anlaufen der Elektronik nach Neueinschalten der Versorgungsspannung vorgenommen.
- **Verschleißgrenze erreicht**: Diese Funktion ist noch nicht implementiert.
- Weicht die erreichte Position des Abtriebs nach dem Verfahren um mehr als 1,5% von der errechneten Sollposition ab, dann erfolgt je nach Richtung der Abweichung eine Meldung **Position überfahren** oder **Position nicht erreicht**. Diese dient nur zur Information und beeinträchtigt nicht die Betriebsbereitschaft des Antriebs.

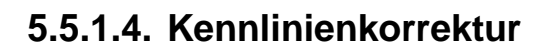

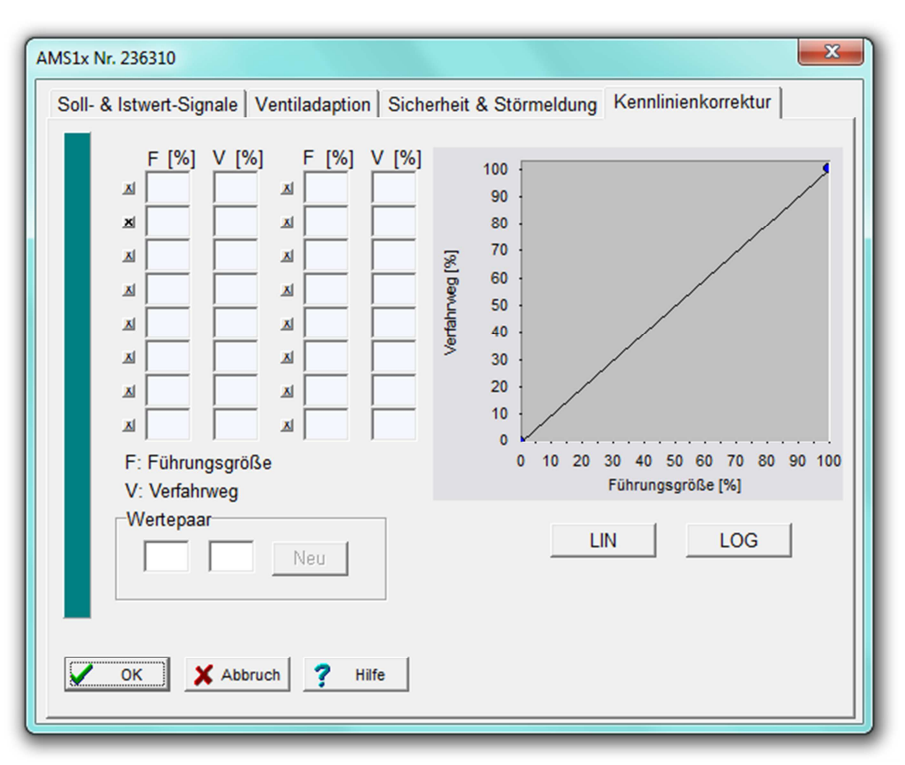

Der Verfahrweg des Antriebs in Abhängigkeit von der Führungsgröße kann durch die Antriebselektronik korrigiert werden. Die lineare (LIN) und die gleichprozentige (LOG) Kennlinie sind über Schaltflächen vordefiniert. Es besteht außerdem die Möglichkeit, eine Kennlinie mit bis zu 16 Wertpaaren frei zu definieren. Die jeweils zusammengehörigen Werte für Führungsgröße und Antriebsstellung müssen dazu in die Felder "Wertepaar" eingegeben und mit dem Knopf "Neu" bestätigt werden. Danach werden sie in die Tabelle oberhalb und in die Grafik übernommen. Über die mit "x" markierten Knöpfe können einzelne Wertepaare aktiviert und deaktiviert werden.

#### **5.5.2. Inbetriebnahme**

Die Inbetriebnahme ist erforderlich, um nach der Montage auf die Armatur die Endlagen des Antriebs den Armaturenendlagen anzupassen.

#### **5.5.2.1. Automatische Inbetriebnahme**

Sie erfolgt automatisch, wenn **wenigstens eine** Endlage als **kraft-/ drehmoment-abhängig** gewählt ist. Nach Betätigen von "Bedienen" – "Inbetriebnahme" fährt der Antrieb nach Bestätigen des angezeigten Fensters beide Endlagen an und speichert die dabei gemessenen Werte unverlierbar.

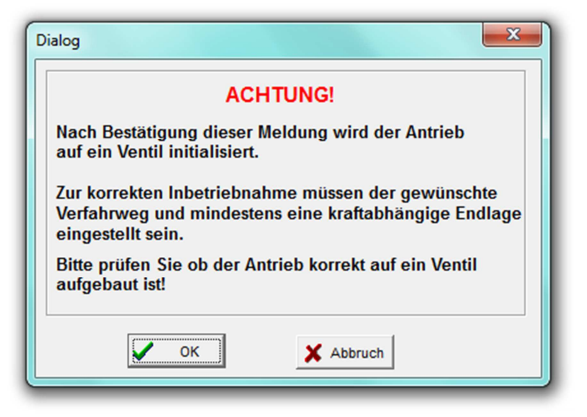

#### **5.5.2.2. Manuelle Inbetriebnahme**

Wenn **beide** Endlagen als **wegabhängig** gewählt sind, dann muss die Inbetriebnahme per Software PSCS manuell erfolgen.

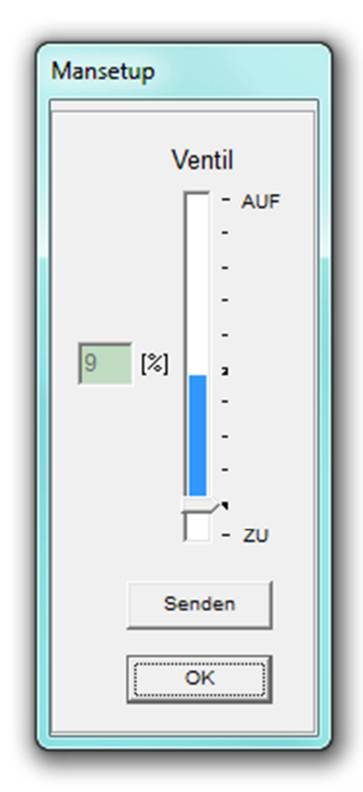

**Achtung:** Bei der manuellen Inbetriebnahme muss der korrekte Sollwert für die Zu- Position bzw. das binäre Stellsignal für das Zu-Fahren dauerhaft angelegt sein. Siehe auch "Betriebsanleitung IM-P358-24 (AEL6).

Es erscheint ein Fenster mit einem Schiebebalken. Der Pfeil an der Basis (1) kennzeichnet den momentan aktiven Ventil-Nullpunkt des Antriebs. Gleichzeitig wird dieser Nullpunkt daneben (2) in Prozent vom möglichen Verfahrweg des Antriebs angezeigt. Der vertikale farbige Balken (3) über dem Pfeil stellt den aktuell eingestellten Verfahrweg dar (Hubanzeiger). Daran ist sichtbar, wie weit der Nullpunkt verschoben werden kann, bevor eine automatische Hub-Reduzierung wegen Überschreiten des möglichen Verfahrwegs erfolgt (nämlich wenn der Hubanzeiger am oberen Ende des möglichen Verfahrwegs anstößt und darüber hinaus verschoben werden müsste).

**Achtung:** Die Anzeige erfolgt unabhängig vom eingestellten Wirksinn des Ventils.

Durch Verschieben des Zeigers und Bestätigen mit "Senden" fährt der Antrieb in die angewählte Position. Auf diese Weise muss die Armatur durch den Antrieb in die Geschlossen-Stellung gefahren werden. Ist diese nach Sichtkontrolle an der Armatur erreicht, dann erfolgt nach Bestätigen mit "OK" die Übernahme des gefundenen Werts in den Antriebsspeicher.

#### **5.5.3. Diagnose**

Diese Funktion ist nur verfügbar bei Verbindung mit einem eingeschalteten Antrieb. Es werden verschiedene Kenngrößen über den momentanen Zustand des Antriebs ausgelesen und dargestellt. Zusätzlich erscheint am rechten unteren Rand der aktuelle Betriebs-Status des Antriebs.

#### **Zählende Werte**

Für jeden Anlauf des Antriebs werden summiert:

- Anzahl der Anläufe
- Anzahl der Anläufe bei kritischer Temperatur
- Betriebszeit des Antriebs, in Stunden
- Laufzeit des Motors, in Minuten
- Laufzeit des Motors bei kritischer Temperatur, in Sekunden

#### **Laufende Werte**

Für jeden Anlauf des Antriebs werden die Werte für:

- angelegten Sollwert,
- erreichten Istwert,
- aufgebrachtes Drehmoment,
- Temperatur im Antriebsinnenraum gemessen und in einem sequentiellen Speicher mit 11 Datensätzen gespeichert. Die Darstellung ist als Tabelle oder Graph möglich.

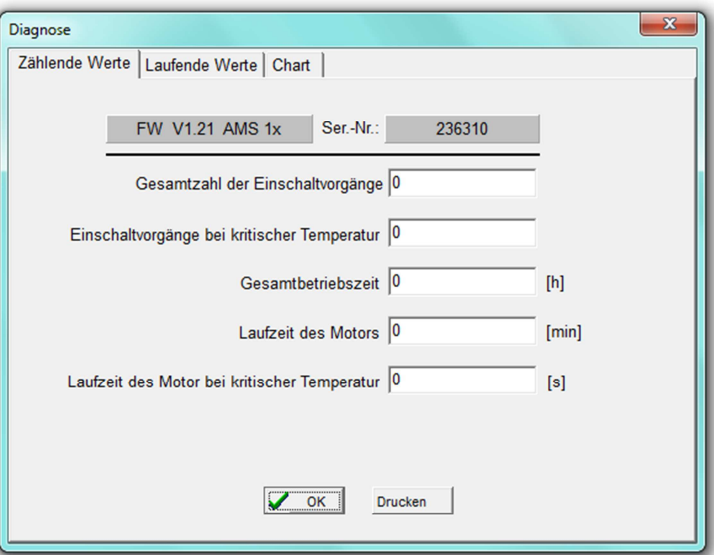

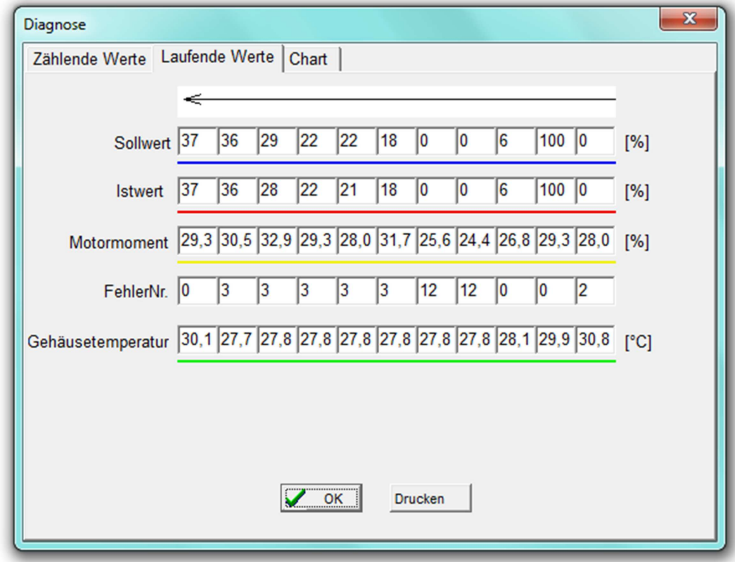

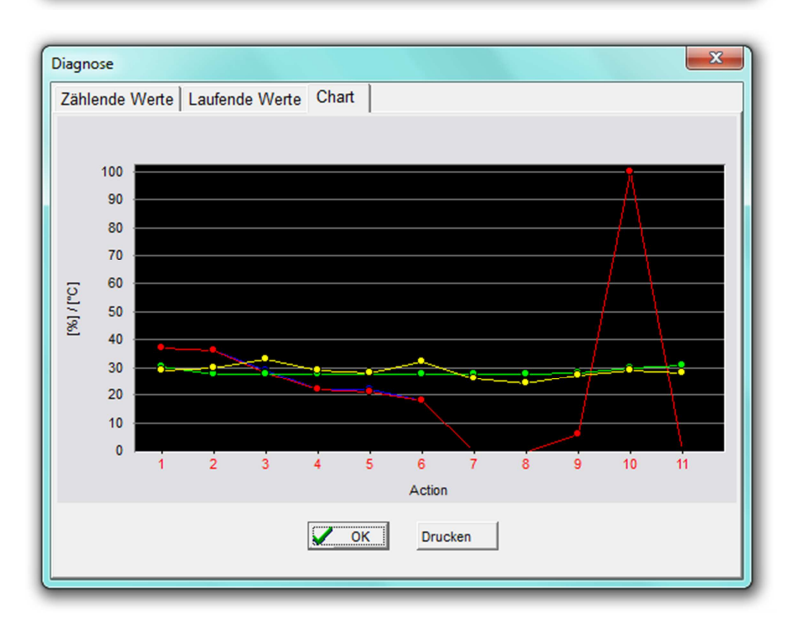

# **5.5.4. Monitor**

Diese Funktion ist nur verfügbar bei Verbindung mit einem eingeschalteten Antrieb. Sie dient zur Online-Überwachung von Funktion und Regelverhalten des Antriebs und zum Optimieren des optional installierten Prozessreglers.

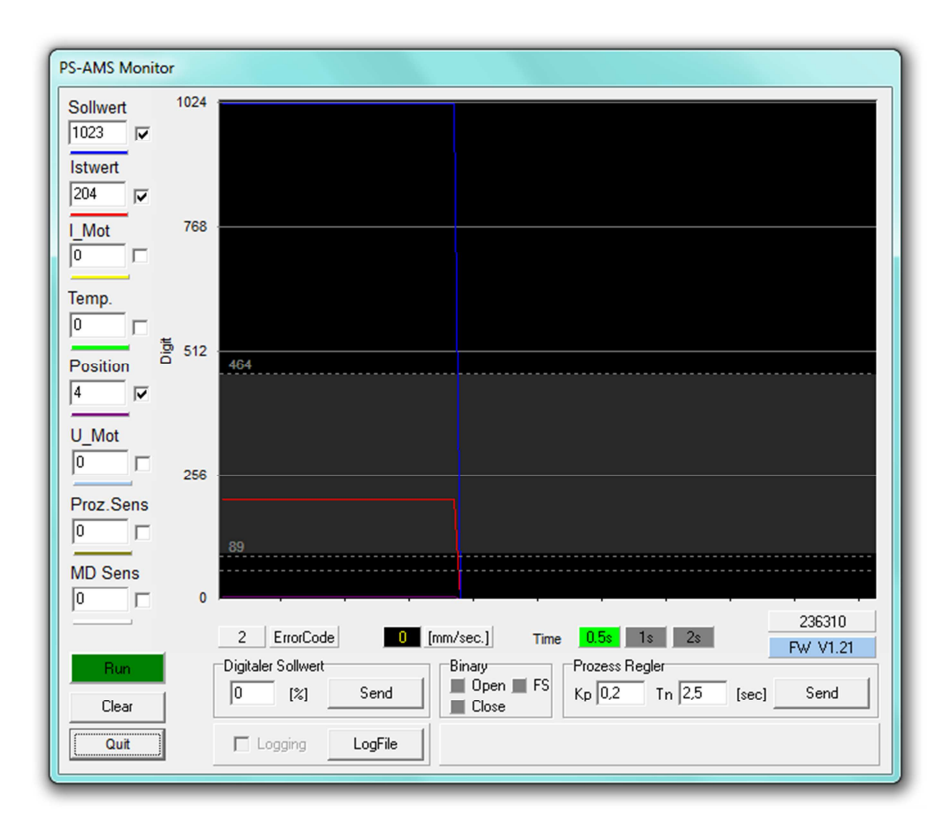

Die Anzeige der folgenden Größen erfolgt als unnormierte Rohdaten; so ergibt z.B. ein Wert von 4 mA bei einem Bereich von 20 mA (= 1023 Digits) eine Darstellung von 205 Digits. Die Anzeige der jeweiligen Größe kann per Klickbox aktiviert, und der Graph über "Clear" gelöscht werden.

- **Sollwert:** aktuell angelegter Sollwert.
- **Istwert:** aktuell aus der Antriebsposition errechneter und an den Klemmen abgreifbarer Positions-Istwert.
- **I\_Mot:** von der Elektronik an den Motor gelieferter Strom. Dieser ist näherungsweise proportional zum resultierenden Motor-Antriebsmoment.
- **Temp:** Temperatur im Antriebsinnenraum.
- **Position:** momentane Stellung des Antriebs.
- **U\_Mot:** von der Elektronik an den Motor gelieferte Spannung. Diese ist näherungsweise proportional zur resultierenden Motor-Drehzahl.
- **Proz.Sens:** Vom Prozesssensor zurückgelieferter Istwert (für den optional im Antrieb integriert erhältlichen Prozessregler).
- **MD Sens:** aktuelles Drehmoment (optional).
- Digitaler Sollwert: Wenn unter "Soll- und Istwert-Signale" der Punkt "Digitaler Sollwert" aktiviert ist, dann kann hier ein geänderter Wert gesendet werden. Dieser wird aber nur temporär verwendet und nicht dauerhaft im Antrieb gespeichert!
- **Prozessregler:** Wenn der optionale Prozessregler im Antrieb aktiviert ist (erfordert werksseitige Installation), dann können hier die Integral- und Proportional-Beiwerte (T**N** und K**P**) eingestellt und angepasst werden. "Send" schreibt die eingegebenen Werte zum Antrieb. Dabei stellen T**N** die Nachstellzeit und K**P** den proportionalen Verstärkungsfaktor dar.
- **ErrorCode:** aktuelle Anzeige des Betriebszustands oder einer Störung, siehe Abschnitt 6, Fehlersuche.

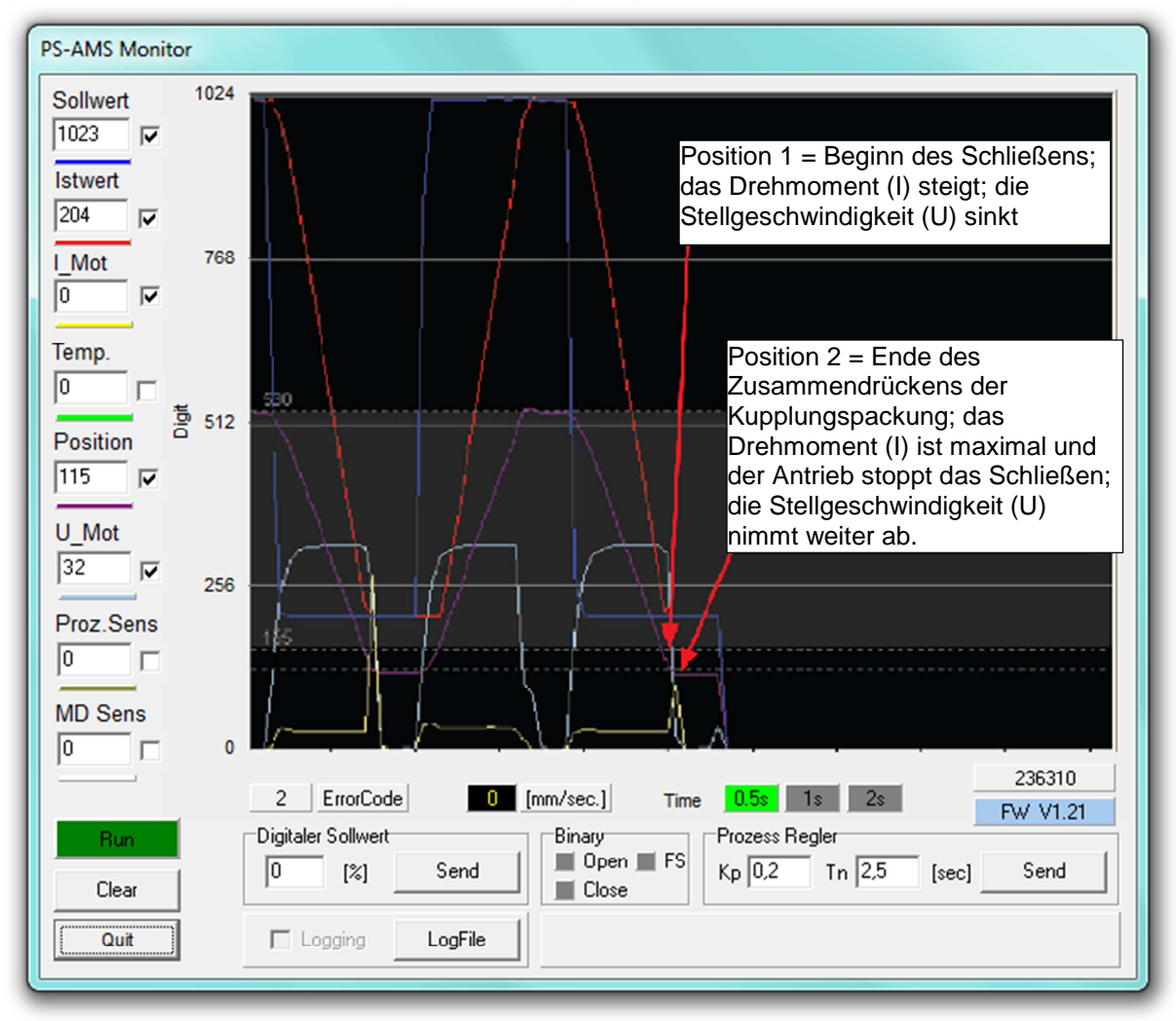

#### **Beispiel eines AUF/ZU-Zyklus mit einem SPIRA-TROL DN25 (I = Drehmoment, U = Stellgeschwindigkeit)**

# **5.6. Hilfe**

Zeigt die Version und das Ausgabedatum der verwendeten Software PSCS.

# **6. Fehlersuche**

Falls keine Kommunikation mit dem Antrieb möglich ist, dann prüfen Sie bitte:

- Die Spannungsversorgung des Antriebs muss eingeschaltet sein.
- Die Stecker des Kommunikationskabels müssen am Computer und am Antrieb fest in den Buchsen sitzen.
- Die korrekte Comm-Schnittstelle muss über die PSCS angewählt werden und am Rechner auch unbelegt sein. Bei Laptop-Computern wird COM 1 häufig intern für das Touch-Panel benutzt. Außerdem kann installierte Software (z.B.
- zur Synchronisation mit Handhelds) verschiedene Schnittstellen blockieren. Siehe "Schnittstelle" unter "Datei" im Kapitel "Menüstruktur".

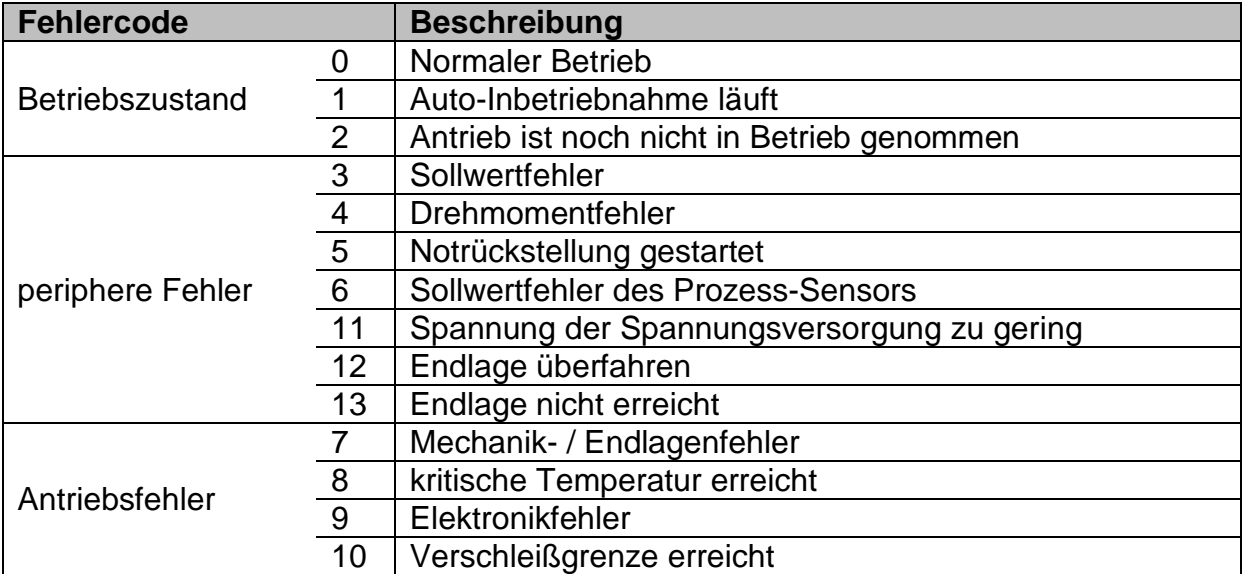